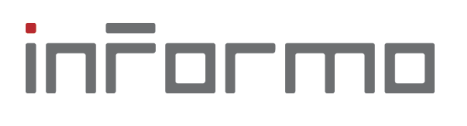

inFormo s.r.o. Drobného 27, 841 01 Bratislava IČO: 35762756, IČ DPH: SK2020273761

## Webový portál pre Národný katalóg otvorených dát Inštalačná príručka

Verzia: 29. septembra 2023

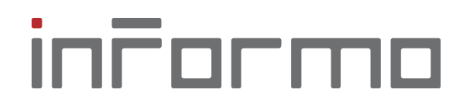

inFormo s.r.o. Drobného 27, 841 01 Bratislava IČO: 35762756, IČ DPH: SK2020273761

Proces inštalácie portálu zo zdrojových kódov pozostáva z týchto častí:

- zostavenie (build) aplikácií a docker obrazov (images),
- odoslanie obrazov do repozitára,
- inštalácia alebo aktualizácia v prevádzkovanom prostredí.

Zostavenie aplikácií

Zostavenie aplikácie zo zdrojových kódov je pripravené po stiahnutí aktuálnej verzie priamo spustením štandardných akcií:

npm run build

pre frontend react aplikáciu (src/frontend),

docker build -t nkod-\*\*\*:latest

pre zvyšné .NET 7 aplikácie.

Frontend aplikácia musí byť zostavená vopred, pretože zostavenie WebApi aplikácie ráta s výsledkom jej zostavenia.

Na postupe zostavenia docker obrazov nezáleží a je potrebné tento proces spustiť v týchto podadresároch adresára src: DocumentStorageApi, CodelistProvider, WebApi, IAM.

Odoslanie obrazov do repozitára je z princípu autorizovaná požiadavka, ktorej postup závisí od použitého poskytovateľa. V prostredí OCI je potrebné získať login:

docker login fra.ocir.io

pomocou menného priestoru, domény a mena používateľa a auth tokenu.

Následne je potrebné všetky vytvorené obrazy otagovať a odoslať.

docker tag nkod-\*\*\* umiestnenie/nkod-\*\*\*:latest

docker push umiestnenie/nkod-\*\*\*:latest

Pre prvé spustenie je potrebné vytvoriť prázdnu MySQL databázu pre komponent IAM. Potrebná schéma na vytvorenie:

CREATE TABLE `Users` ( `Id` varchar(100) NOT NULL, `Email` text CHARACTER SET utf8mb4 COLLATE utf8mb4\_0900\_ai\_ci, `Role` varchar(50) DEFAULT NULL, `Publisher` varchar(100) DEFAULT NULL, `FirstName` text NOT NULL,

`LastName` text NOT NULL,

`RefreshToken` text,

## informo

inFormo s.r.o. Drobného 27, 841 01 Bratislava IČO: 35762756, IČ DPH: SK2020273761

```
 `RefreshTokenExpiryTime` timestamp NULL DEFAULT 
NULL
) ENGINE=InnoDB DEFAULT CHARSET=utf8mb4 
COLLATE=utf8mb4_0900_ai_ci;
ALTER TABLE `Users`
  ADD PRIMARY KEY (`Id`),
   ADD KEY `Role` (`Role`),
  ADD KEY `Publisher` (`Publisher`);
```
COMMIT;

Odporúča sa tiež vytvorenie používateľa databázy, ktorého bude využívať aplikácia:

```
CREATE USER 'iamdb'@'%' IDENTIFIED WITH 
caching sha2 password BY '***';
GRANT USAGE ON *.* TO 'iamdb'@'%';
GRANT SELECT, INSERT, UPDATE, DELETE ON `nkod`.* TO 
'iamdb'@'%';
```
V prázdnej databáze alebo v prípade potreby je možné vytvoriť nového Superadministrátora portálu vo väzbe na IAM ÚPVS. Ústredný portál poskytne ID identity (Id), pre ktorú je potrebné vytvoriť používateľa.

```
INSERT INTO `Users` (`Id`, `Email`, `Role`, 
`FirstName`, `LastName`) VALUES ('****', 
'meno@adresa.sk', 'Superadmin', 'Meno', 
'Priezvisko');
```
V rámci post-implementačnej podpory je možné vytvoriť jednoduchú aplikáciu na správu používateľských účtov zo shellu (mimo portálu, napr. ešte pred spustením portálu).

Súčasťou zdrojových kódov sú vzorové definície pre kubectl, ktoré je potrebné upraviť podľa cieľového prostredia pre prístup k repozitárom, nastavenie tajných kľúčov (secret) a podobne.

Pre inštaláciu do kubenetes klastra odporúčame tento postup:

- vytvorenie oboch PersistentVolumeClaim,
- nasadenie DocumentStorage (overenia sú uvedené nižšie),
- nasadenie CodelistProvider,
- nasadenie IAM databázy,
- nasadenie IAM,
- nasadenie WebApi.

Správne fungovanie je možné overiť z logov kontajnera, v ktorom môžu byť informácie o výnimkách počas startupu aplikácie (napr. nedostupné úložisko).

## inFormo

inFormo s.r.o. Drobného 27, 841 01 Bratislava IČO: 35762756, IČ DPH: SK2020273761

Správnu funkčnosť DocumentStorage je možné overiť požiadavkou na súbory:

curl -X POST http://ip:port/files/query -v -d '{"maxResults": 1}' -H 'Content-Type: application/json'

Správnu funkčnosť CodelistProvider je možné overiť požiadavkou na číselníky:

curl http://ip:port/codelists -v

IAM vie pre neautorizovaného používateľa generovať presmerovanie na prihlasovanie na ÚPVS.

curl http://ip:port/login -v

Pozor, pri tejto požiadavke musia byť k dispozícii metadáta IdP z ÚPVS na adrese podľa nastavení.

Správne fungujúci komponent WebApi by mal odpovedať html dokumentom a na API požiadavku:

```
curl http://ip:port/ -v
curl -X POST http://ip.port/publishers/search -v -H 
'Content-Type: application/json' -d '{}'
```
Prístup zvonka musí byť zabezpečený len pre kontajner WebApi, ostatné endpointy majú byť dosiahnuteľné iba zvnútra.